# *TP 1 DAW*

# *Mes Premiers Pas pour mes Programmes HTML*

### **(Remarque : ce TP1 doit être fini en seule séance !)**

## *Premiers Pas et Outils nécessaires :*

*Suivre ces étapes pour votre premier programme html:*

**1.** Créer un répertoire www: à la racine de votre disque dur c:\

**2.** Dans ce répertoire, créer un autre répertoire que nous appellerons photos: de façon à déposer vos images et vos photos

Exemple: image.jpg

**3.** Dans le répertoire www, nous y mettrons nos programmes html qui se présenteront comme cet exemple: index.html

Le 1er programme à inclure dans votre répertoire www c'est le programme index.html :

index : nom du programme

html: extension de programme

4. Choisir un éditeur de texte, que vous avez dans votre ordinateur (ou dans le dossier accessoires) : bloc-note ou gedit (ou Notepad++ que vous pouvez installer sur votre compte personnel).

**5.** Ecrire votre 1er programme et sauvegarder sous le nom index.html dans le répertoire www créé. Pour cela, utiliser le programme donné dans **le paragraphe Test 1**, ci-dessous.

**6.** Exécuter votre programme avec le browser chrome ou autre.

(Dans certains cas, une adresse peut être complétée par d'autres éléments(informations d'identification, arguments passés à un programme lors de l'appel à des liens exécutables,…).

**7.** Penser à installer un serveur local (gratuit), exemple: AppServ

AppServ est un outil OpenSource pour de Windows avec Apache , MySQL , PHP et d' autres ajouts, où ces applications sont configurées automatiquement, vous permettant d'exécuter un serveur web complet. Comme fonctionnalités supplémentaires phpMyAdmin pour gérer MySQL.

### *Voici* les tests de programmes simples qu'on fera pendant ce TP1 :

### *Test 1 :*

1. Démarrer le bloc-note ou gedit (ou Notepad++ que vous pouvez installer sur votre compte personnel). Copiez-y le document suivant :

```
<!DOCTYPE html>
<HTML>
    <head>
        <title> Ma premiere page</title> (voir la différence si on veut afficher les accents dans première!)
    </head>
    <body>
```
*K.DJAROUDIB 2019/2024 Page 1*

Il fait <b> beau </b>, mais on n'a pas eu la <b> pluie </b> cette saison. </body> </html>

- 2. Enregistrer le fichier sous le nom «test.html»
- 3. A l'aide d'un navigateur, ouvrir le fichier que vous venez d'écrire.

## *Test 2 :*

*Le but de ces exercices simples est d'apprendre obligatoirement la syntaxe des balises, des parties A, B, C, D et E.*

A/ Écrire une page en HTML contenant :

- un titre de niveau 1 : « Je teste mon titre de niveau 1 »
- un titre de niveau 5 : « Je teste mon titre de niveau 4 »
- Et un paragraphe : « Je teste mes balises de paragraphe, et si je ne mettais pas mes balises de paragraphe, que va afficher mon programme html ? Bon a savoir ».

B/ Ajouter la liste suivante :

- **1. Système d'exploitation**
	- o **Unix**
	- o **Windows**
- **2. Langages de programmation**
	- o **Les langages procéduraux**
		- **pascal**
		- **fortran**
		- **C**
		- o **Les langages Orientés objets**
			- **java**
			- **c++**
- **3. Réseau**

C/ Ajouter une image quelconque, sous un format quelconque, mais essayer de maîtriser les dimensions d'affichage de cette image !

D/ Ajouter un ou 2 liens Hypertexte.

E/ Ajouter ce tableau très simple, contenant des entêtes :

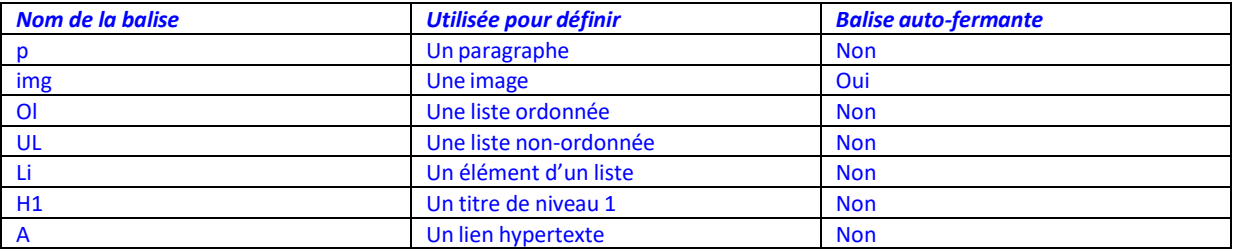